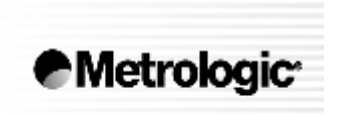

METROLOGIC INSTRUMENTS, INC.

# **MS7120 Orbit® presentační laserový snímač**

# Instalační a uživatelská příručka

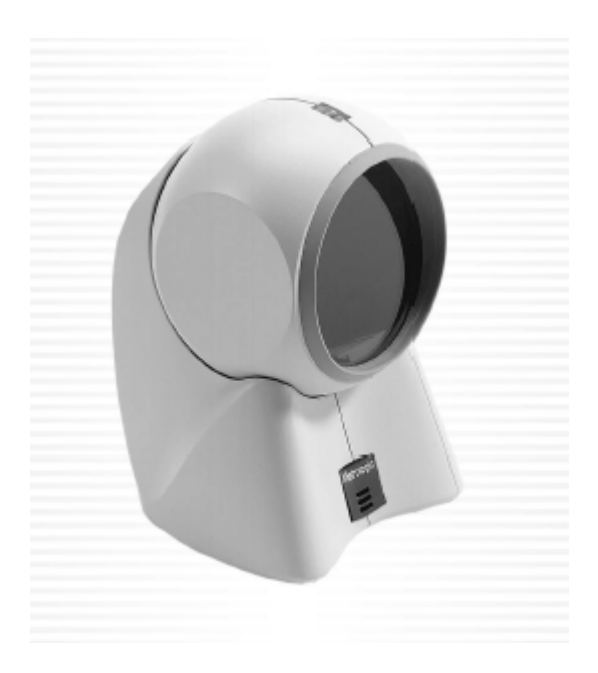

Orbit® je vícesměrný laserový snímač čárového kódu. Lehký a robustní je Orbit malý co do velikosti , ale velký co do výkonu. Je navržen pro aplikace , kde je omezený prostor . Orbit je ideální snímač pro maloobchodní prodej , prodejny šperků, lékárny a butiky. Unikátně profilovaný tvar Orbitu umožňuje použít ho jako ruční snímač při snímání kódu z rozměrných nebo těžkých předmětů. Orbit® je navržen s velkým , snadno dosažitelným snímacím polem, takže zvyšuje podíl kódů sejmutých na první přiblížení a tak zvyšuje produktivitu. Snímací hlava může být natočena ve vertikálním směru o 30º pro zvýšení flexibility při snímání různě velkých předmětů.Tato možnost zvyšuje rozsah použitelnosti snímače bez zvětšení jeho rozměrů

Ve snímači je instalováno mnoho standardních technologií Metrologic: Power-link uživatelsky výměnné kabely, Bits'nPieces™ editování dat, uživatelsky zaměřené programování systémem MetroSelect™ nebo MetroSet2 – konfigurační program na bázi Windows, editace dat, 7 možností tónů, programovatelná hloubka snímaného pole

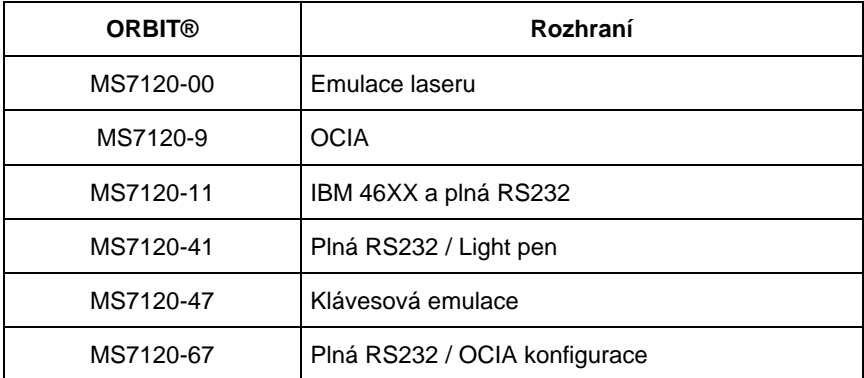

#### Přehled dodávaných typů

## OBSAH DODÁVKY

Následující list obsahuje položky , jsou obsaženy v MS7120 sestavě.

- **Orbit®** presentační laserový snímač
- **Instalační a uživatelská příručka**
- **MetroSelect™ konfigurační příručka (dvoudílná sada)**

Následující list obsahuje položky , které mohou ,ale nemusí být obsaženy v MS7120 sestavě.

- **Síťový zdroj** regulovaný 5.2 V 250 mA stejnosměrný výstup
	- Jeden z následujících může být přiložen
		- 120V USA [MPLN 45-45593]
		- 220V-240V Kontinentální Evropa [MPLN 45-45591]
		- 220V-240V Velká Britanie [MPLN 45-45592]
- **Power-link kabel**
	- Jeden z následujících může být přiložen
		- RS232 kabel 2,1 m nekroucený s konektorem pro připojení zdroje [MPLN 54-54XXX]
		- RS232 kabel 2,7 m kroucený s konektorem pro připojení zdroje [MPLN 53-53XXX]
		- AT/PS2/XT klávesnicový kabel 2,4 m nekroucený s konektorem pro připojení zdroje [MPLN 54-54002]
- Montážní podložka [MPLN 45-45619]

Jiné položky mohou být objednány pro použití specifických protokolů, pro objednání dodatečných položek kontaktujte svého Metrologic prodejce

#### **Poznámka výrobce:**

Metrologic doporučuje použít zdroj dodávaný se snímačem. Pokud se použije napájení z hostitelského systému, musí zdroj dodávat minimálně 250 mA trvalého proudu při napětí 5V stejnosměrných.

- 1. Vypněte hostitelský systém
- 2. Připojte 10pinový RJ45 konektor do zásuvky na MS7120 RS232 snímači.
- 3. Připojte L konektor ze síťového zdroje do zásuvky na kabelu.
- 4. Připojte zdroj do síťové zásuvky. Ujistěte se, že napětí v síti odpovídá typu zdroje.
- 5. Připojte Power-link kabel do příslušné zásuvky RS232 portu na hostitelském systému.
- 6. Zapněte hostitelský systém.
- 7. Pokud je MS7120 připraven ke snímání rozsvítí se zelená LED , červená LED blikne a snímač jednou pípne

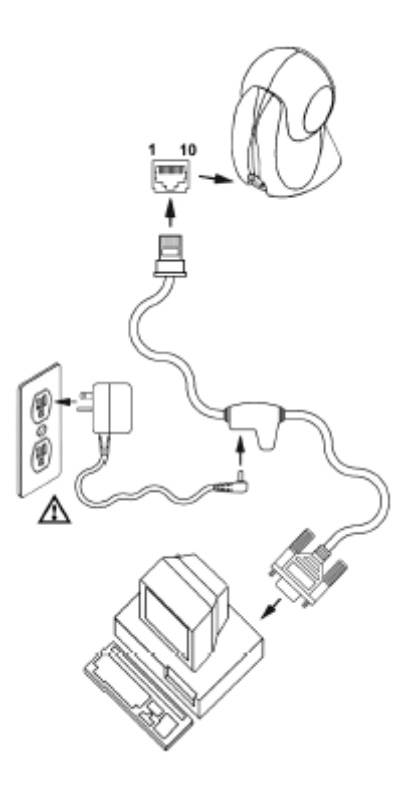

#### **Poznámka výrobce:**

Připojením snímače do příslušného portu hostitelského systému není zaručeno , že sejmutá informace bude přenesena korektně do uživatelského programu. Snímač a uživatelský program musí být nakonfigurovány pro úspěšnou komunikaci.

- 1. Vypněte hostitelský systém
- 2. Připojte 10pinový RJ45 konektor do zásuvky na MS7120 KBD snímači.
- 3. Odpojte klávesnici od hostitelského systému
- 4. Připojte L konektor ze síťového zdroje do zásuvky na kabelu.(Čtěte odkaz na doporučení výrobce níže na této straně)
- 5. Připojte zdroj do síťové zásuvky. Ujistěte se, že napětí v síti odpovídá typu zdroje.
- 6. Power-Link "Y" kabel je zakončen 5ti kolíkovou DIN samicí na jedné straně a 6ti kolíkovým mini DIN(PS2) samcem na druhé straně. Metrologic přikládá propojovací kabel s 5ti kolíkovým DIN samcem na jedné a 6ti kolíkovou PS2 samicí na druhé straně. To umožní připojení snímače jak k systémům DIN tak PS2.
- 7. Připojte Power-Link kabel ke klávesnici a do klávesnicového portu hostitelského systému.
- 8. Zapněte hostitelský systém.
- 9. Pokud je MS7120 připraven ke snímání rozsvítí se zelená LED , červená LED blikne a snímač jednou pípne

#### **Doporučení výrobce**

Pokud klávesnicový port hostitelského systému nemá dostatečnou proudovou kapacitu pro napájení snímače, doporučuje výrobce použít externí zdroj. Připojení snímače k portu s nízkou proudovou kapacitou může vést k chybám v práci jak snímače, tak hostitelského systému. (Týká se zejména některých typů notebooků)

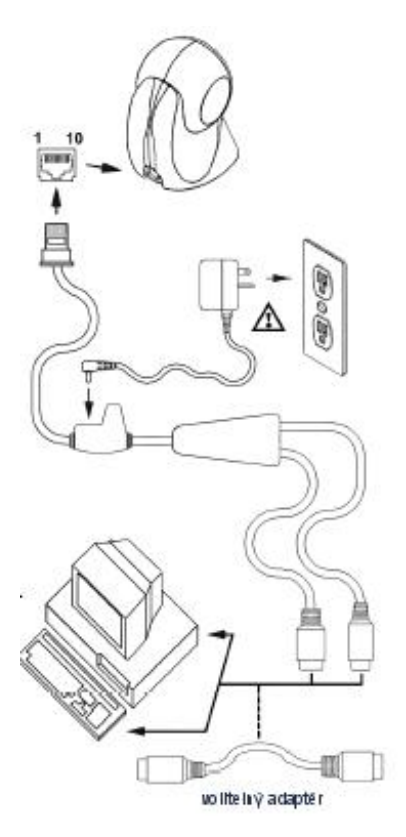

- 1. Vypněte hostitelský systém
- 2. Připojte 10pinový RJ45 konektor do zásuvky na MS7120 KBD snímači.
- 3. Připojte L konektor ze síťového zdroje do zásuvky na kabelu.(Čtěte odkaz na doporučení výrobce níže na této straně)
- 4. Připojte zdroj do síťové zásuvky. Ujistěte se, že napětí v síti odpovídá typu zdroje.
- 5. Připojte Power-Link kabel ke klávesnici a do klávesnicového portu hostitelského systému.
- 6. Zapněte hostitelský systém.
- 7. Pokud je MS7120 připraven ke snímání rozsvítí se zelená LED , červená LED blikne a snímač jednou pípne

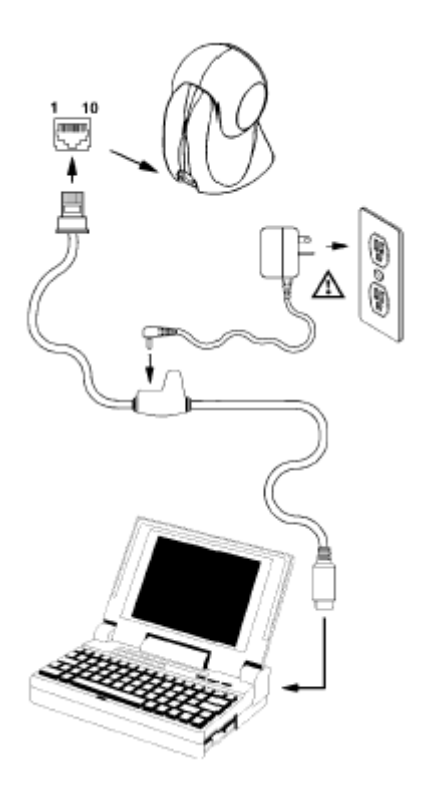

## **Doporučení výrobce**

Pokud klávesnicový port hostitelského systému nemá dostatečnou proudovou kapacitu pro napájení snímače, doporučuje výrobce použít externí zdroj. Připojení snímače k portu s nízkou proudovou kapacitou může vést k chybám v práci jak snímače, tak hostitelského systému. (Týká se zejména některých typů notebooků)

Pro konverzi signálů mezi standardním RS232 rozhraním a USB klávesnicí nebo USB pokladnou použijte USB kabel MX009 od Metrologicu

Odkazujeme na Programovací příručku pro MX009 konvertor kabel (MPLN 00- 02574A) dodávanou s tímto kabelem pro podrobný popis instalace a programovací návody

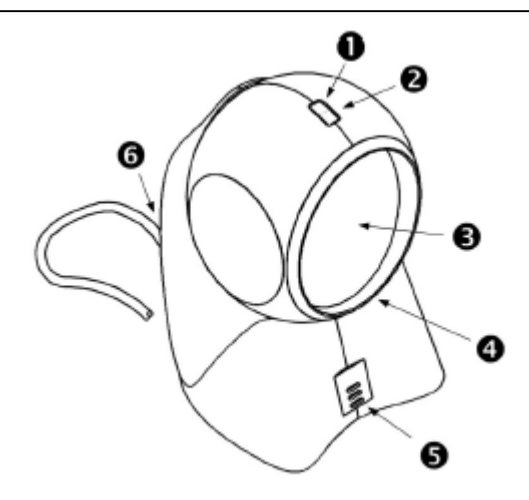

#### 1. **Červená LED dioda**

Po úspěšném přečtení čárového kódu se červená LED rozsvítí. Po dokončení komunikace s hostitelským systémem červená LED zhasne. Pro bližší informace viz Vizuální a zvuková indikace.

#### **2. Zelená LED dioda**

Během normálního provozu zelená LED svítí. To indikuje , že laser je zapnutý a jednotka je připravena ke snímání kódů. LED diody jsou určeny také jako diagnostické indikátory a pro indikaci stavu snímače. Pro bližší informace viz Vizuální a zvuková indikace.

#### 3. **Výstupní okénko**

Tímto okénkem vystupuje laserový paprsek

#### 4. **Hlava Orbitu®**

Je možno ji naklápět vertikálně v úhlu 30° pro přesné směrování čtecího pole

#### 5. **Reproduktor**

#### 6. **Zásuvka pro kabel**

10ti pinová modulární RJ45 zásuvka. 10ti pinový konektor Power-link kabelu se zasune do 10ti pinové zásuvky MS7120

## Zvuková indikace

Při práci generuje MS7120 zvukovou odezvu. Tyto zvuky indikují stav snímače.Je možno nastavit 8 zvukových módů. (standardní , 6 alernativních a potlačený zvuk) Pro nastavení módů odkaz na Programovací příručku

#### **Jedno pípnutí – při zapnutí**

Zelená LED se rozsvítí, červená LED blikne a snímač jednou pípne.Červená LED svítí po dobu zvuku. Snímač je připraven k práci

#### **Jedno pípnutí – během práce**

Pokud snímač úspěšně přečte čárový kód, červená LED blikne a snímač jednou pípne (pokud není naprogramován jinak). Pokud snímač při sejmutí kódu nepípne a červená LED neblikne, nedošlo k úspěšnému přečtení čárového kódu.

#### **Tři pípnutí – během práce**

Pokud přejdeme do programovacího režimu, červená LED bliká dokud snímač 3x nepípne. Červená LED bliká dokud je snímač v programovacím režimu. Po skončení programovacího režimu snímač opět 3x pípne a červená LED přestane blikat.

Pokud máme nastavenou indikaci TIMEOUTu při přenosu, trojí pípnutí snímače indikuje TIMEOUT

#### **Tři pípnutí – při zapnutí**

Toto je chybová indikace. Odkaz na sekci *Chybové stavy* v této příručce

#### **Výstražný tón**

Toto je chybová indikace **,** nebo indikace přečtení neplatného kódu v programovém režimu. Odkaz na sekci *Chybové stavy* v této příručce

นเ∙ุ≒ุ่

र्√्र⊦

∡)⊖⊾

⊥্⊱৸

ಗ≋

Na MS5145 je červená a zelená LED dioda. Při provozu snímače diody indikují stavy snímače.

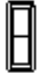

## **Zelená ani červená LED nesvítí**

Led nesvítí , pokud snímač není zapojený na zdroj napájení

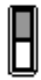

## **Trvalá zelená**

Indikuje normální pulsní režim nebo probíhající operaci snímání. Spojená s výstražným tónem indikuje nesprávně sejmutý čárový kód

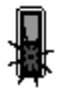

## **Trvalá zelená, červená jednou blikne**

 Pokud snímač úspěšně přečte čárový kód, červená LED blikne a snímač jednou pípne (pokud není naprogramován jinak). Pokud snímač při sejmutí kódu nepípne a červená LED neblikne, nedošlo k úspěšnému přečtení čárového kódu.

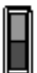

## **Trvalá zelená a červená**

Po úspěšném čtení snímač přenáší data do hostitelského systému. Některé komunikační režimy požadují aby systém informoval snímač, že je schopen data přijmout. Pokud systém není schopen data přijmout svítí obě diody až do skončení přenosu dat (typické RS232 , režim RTS/CTS)

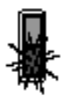

## **Trvalá zelená a trvale blikající červená**

Pokud přejdeme do programovacího režimu, červená LED bliká dokud snímač 3x nepípne. Červená LED bliká dokud je snímač v programovacím režimu. Po skončení programovacího režimu červená LED přestane blikat.

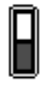

## **Trvalá červená žádná zelená**

Indikuje , že snímač čeká na komunikaci s hostitelským systémem

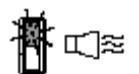

#### **Blikající zelená a výstražný tón při zapnutí**

Snímač při aktivačním testu zjistil buď chybu Laseru nebo optického systému. Zašlete snímač k opravě v autorizovaném servisním centru Metrologic

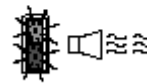

#### **Blikající červená a zelená a výstražný tón při zapnutí**

Snímač při aktivačním testu zjistil chybu motoru. Zašlete snímač k opravě v autorizovaném servisním centru Metrologic

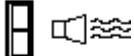

#### **Souvislý výstražný tón , obě LED zhasnuté při zapnutí**

Snímač při aktivačním testu zjistil chybu elektroniky. Zašlete snímač k opravě v autorizovaném servisním centru Metrologic

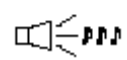

#### **Tři pípnutí při zapnutí**

Programová paměť, ve které je uloženo nastavení snímače obsahuje chybné informace. Zašlete snímač k opravě v autorizovaném servisním centru Metrologic

Každý snímač má etiketu na spodní části snímače, která identifikuje model snímače,datum výroby , výrobní číslo a bezpečnostní informace Níže je příklad těchto etiket

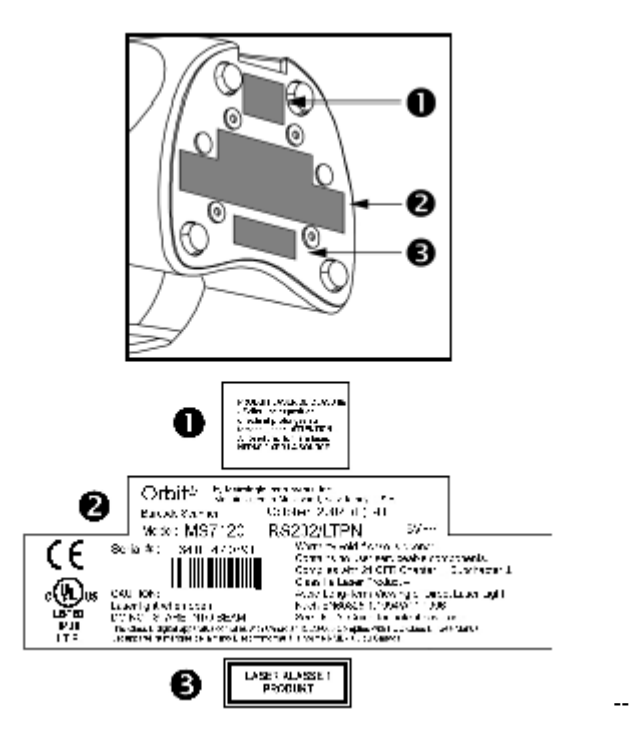

## Údržba

Šmouhy a nečistoty na výstupním okénku snímače způsobují lom laserového paprsku a časem vedou ke zhoršení čtení čárových kódů Proto je nutno výstupní okénko občas vyčistit

- 1. Nastříkejte čistič na sklo na bavlněný hadřík
- 2. Lehce vyčistěte výstupní okénko

Specifikace založená na UPC kódu velikosti 100%

## **Dosah optimální , nízká hustota – základní nastavení**

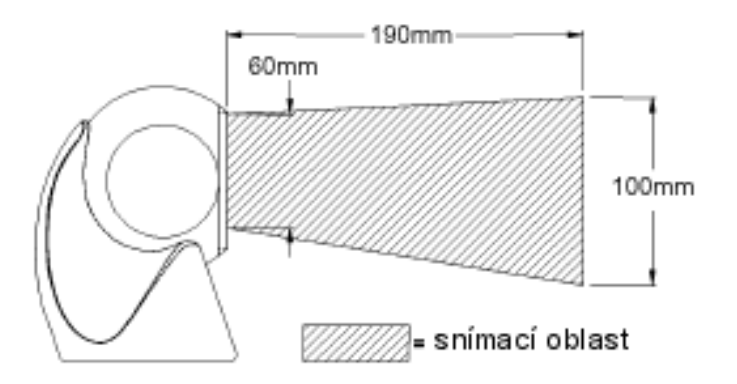

## **Dosah optimální , vysoká hustota**

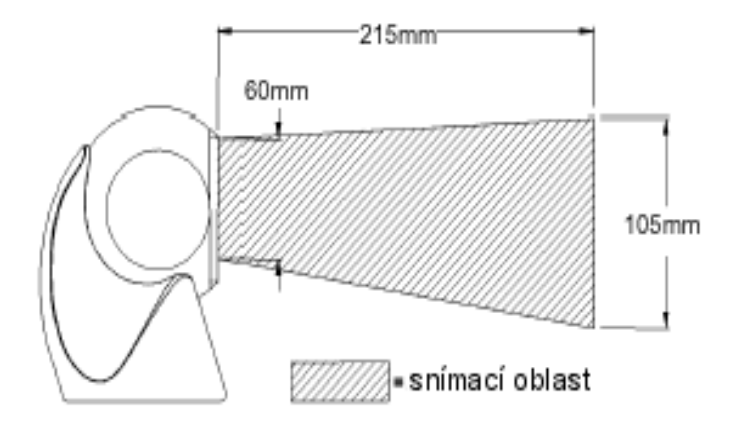

Specifikace založená na UPC kódu velikosti 100%

## **Dosah krátký**

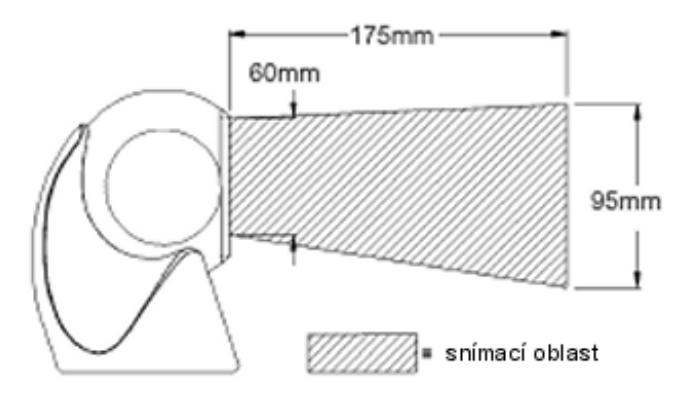

## **Dosah normální**

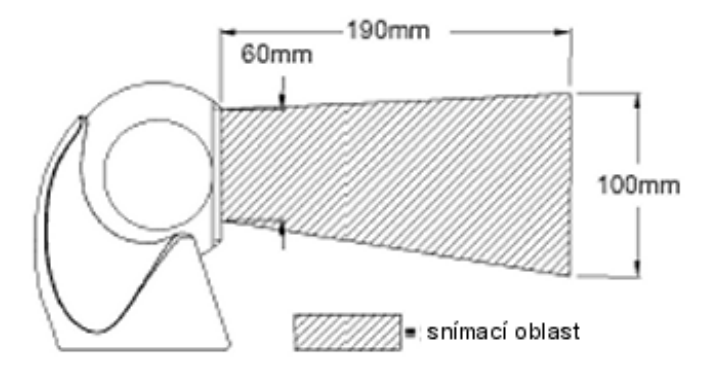

Specifikace založená na UPC kódu velikosti 100%

## **Dosah dlouhý**

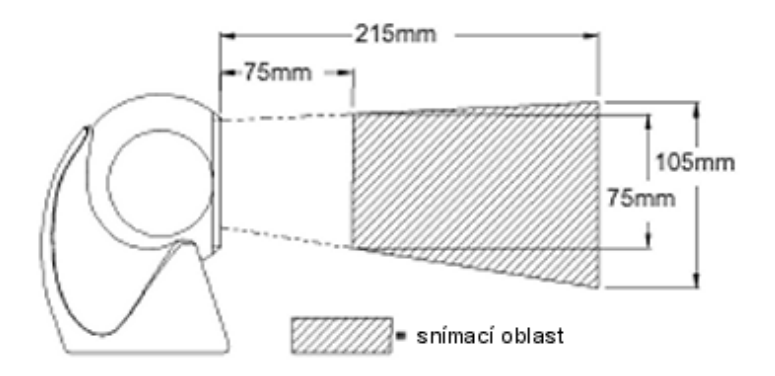

## **Dosah optimální – nízká hustota – základní nastavení**

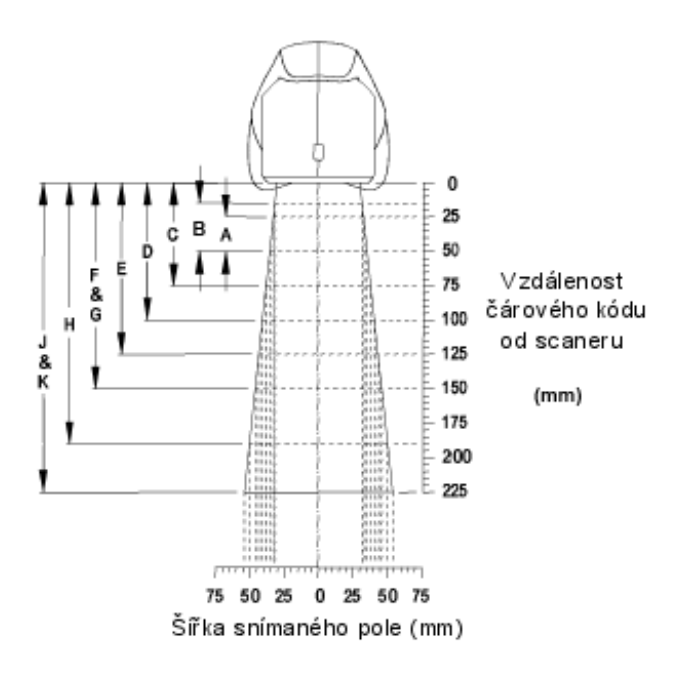

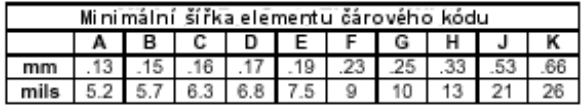

## **Dosah optimální – vysoká hustota**

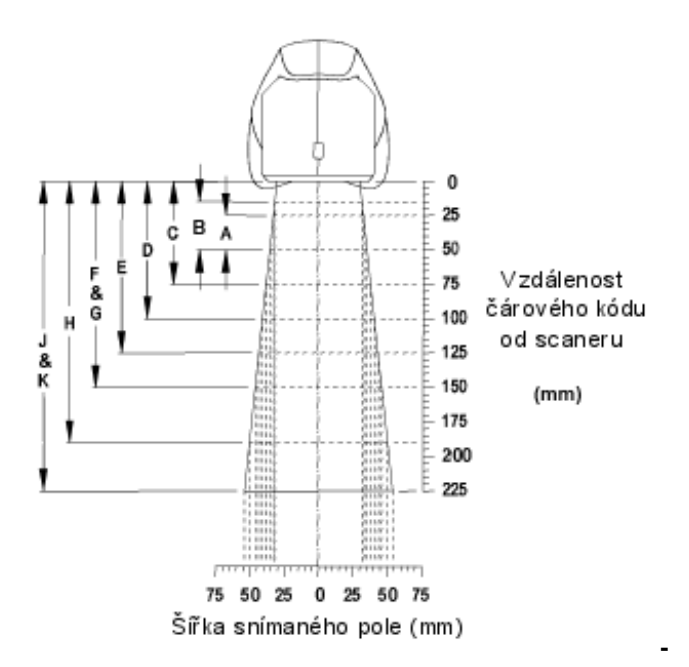

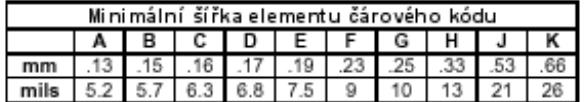

## **Dosah krátký**

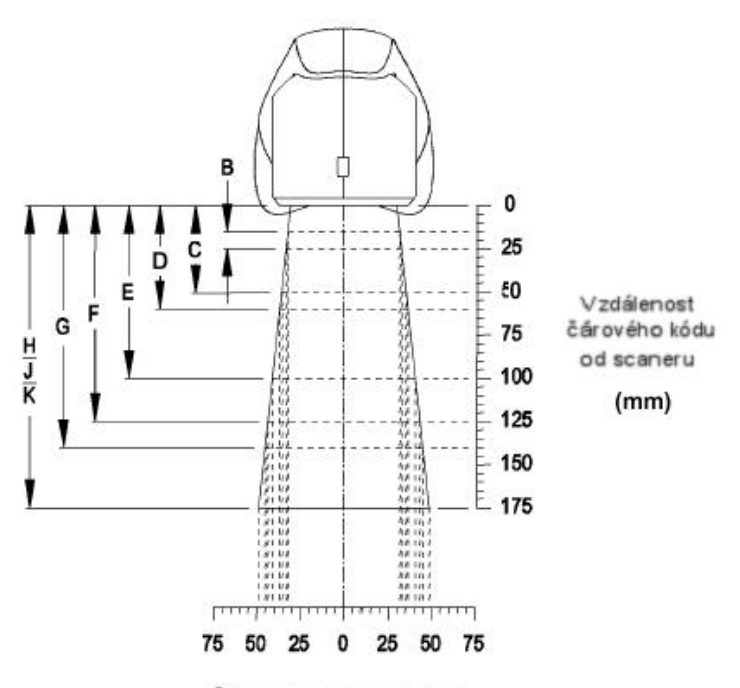

Šířka snímaného pole (mm)

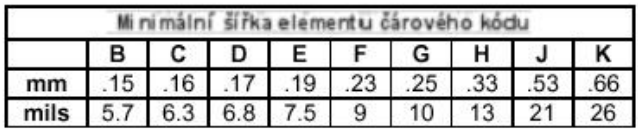

## **Dosah normální**

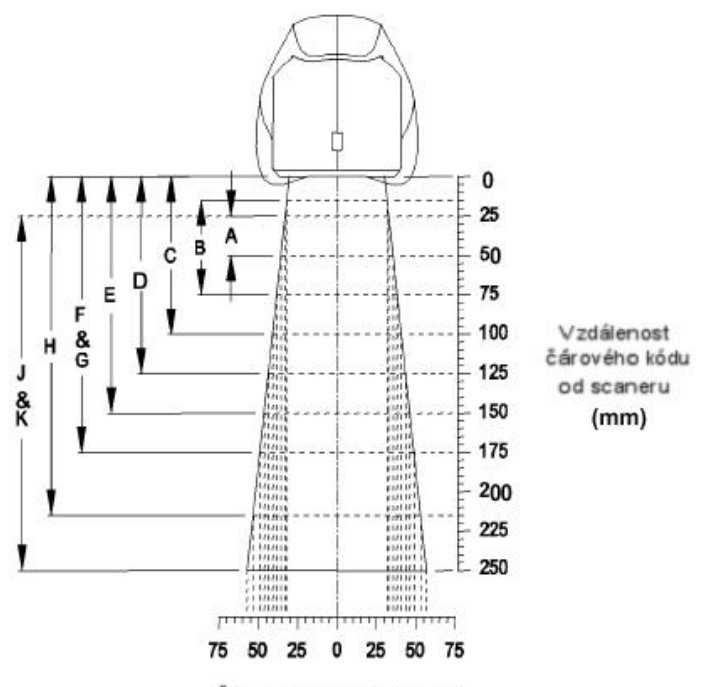

Šířka snímaného pole (mm)

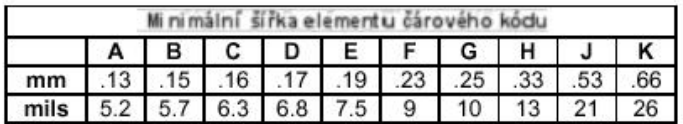

## **Dosah dlouhý**

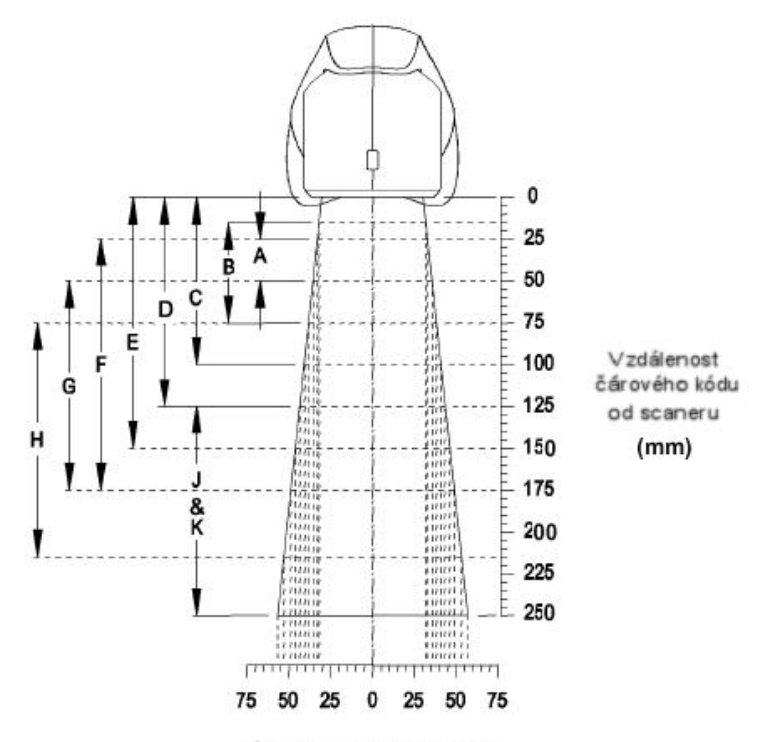

Šířka snímaného pole (mm)

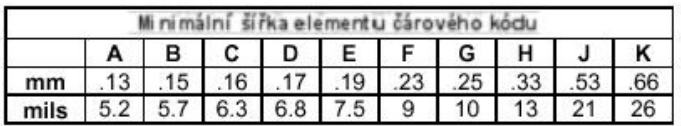

Sestava #45-45619 obsahuje

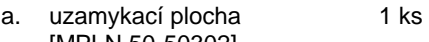

- [MPLN 50-50302] b. základní kryt
- [MPLN 50-301] 1 ks c. šrouby do dřeva **3 ks**
- d. ploché šrouby M3x8 mm 4 ks
- **1**. **Vyvrtejte montážní otvory**

podle rozměrů na obrázku 2 vyvrtej montážní otvory pro uzamykací plo

## **3. Připevněte uzamykací plochu**

Přišroubujte uzamykací plochu k podložce třemi šrouby do dřeva, k jsou součástí dodávky

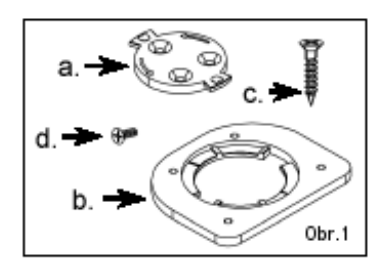

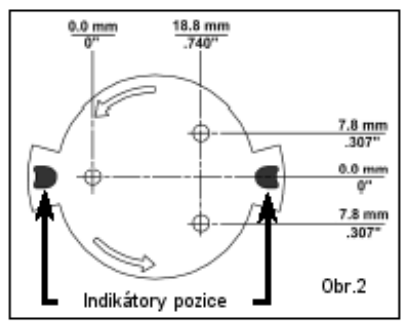

## **4. Připevněte základní desku k Orbitu**

Připevněte základní desku k Orbitu , použijte 4 šroubů M3x8, které jsou součástí dodávky

## **5. Připevněte Orbit k uzamykací ploše**

Přidržte Orbit 90º vpravo od požadované pozice,stlačte snímač dolů, dokud nedosedne na plochu, pak pootočte o 90º a zajistěte snímač jak je znázorněno na obrázku

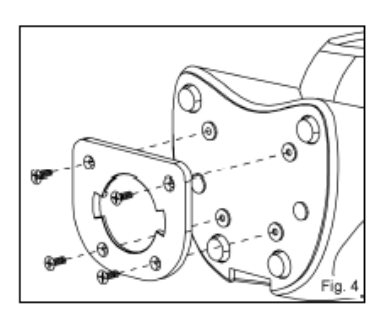

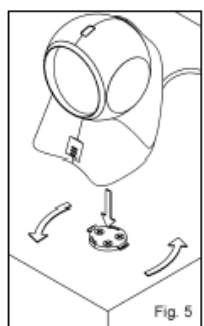

## Následující tabulka je určena pro referenční účely

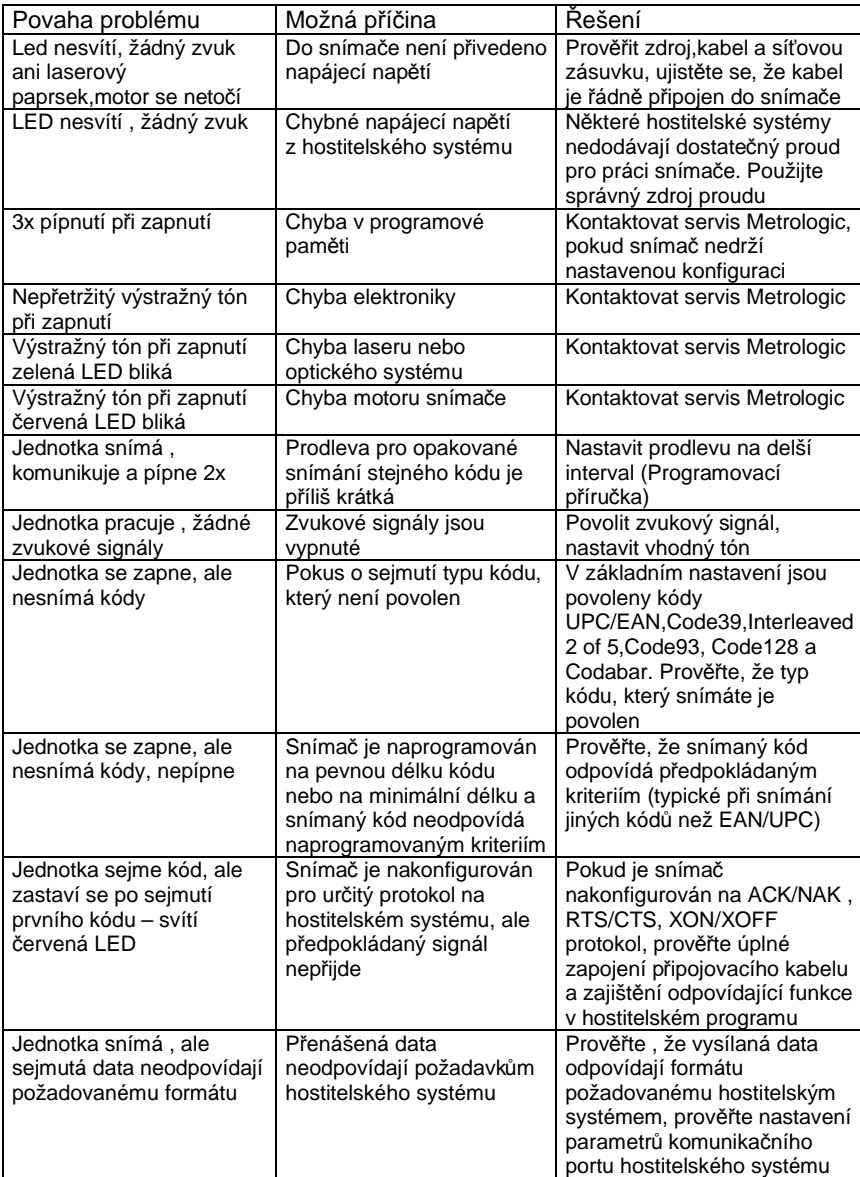

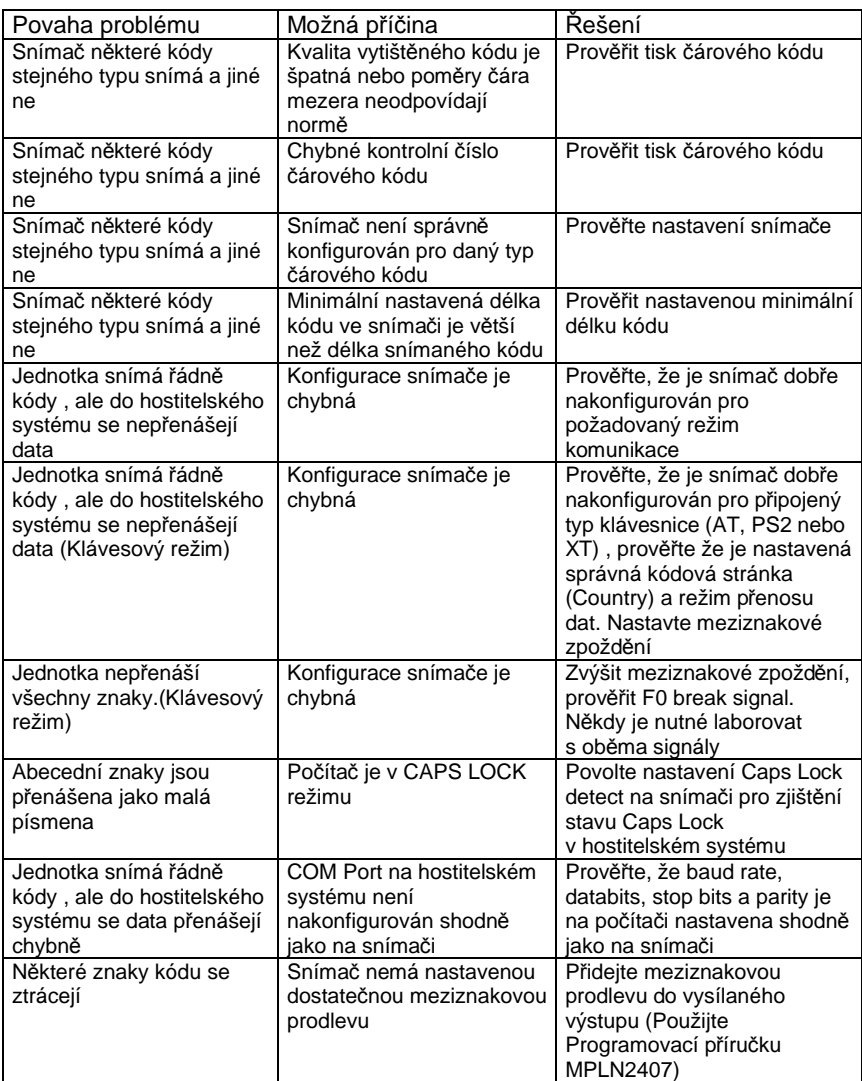

Pro základní nastavení a zapojení kabelů použijte přílohy v originální anglické uživatelské příručce